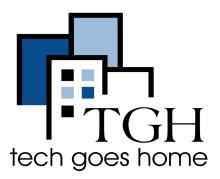

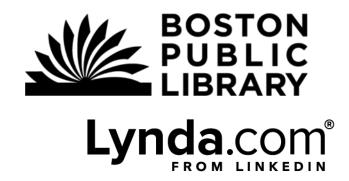

## Boston Public Library: Lynda <a href="https://www.lynda.com/portal/sip?org=bpl.org">https://www.lynda.com/portal/sip?org=bpl.org</a>

Gain access to video courses in business, software, technology, and creative skills and expert teachers with your library card.

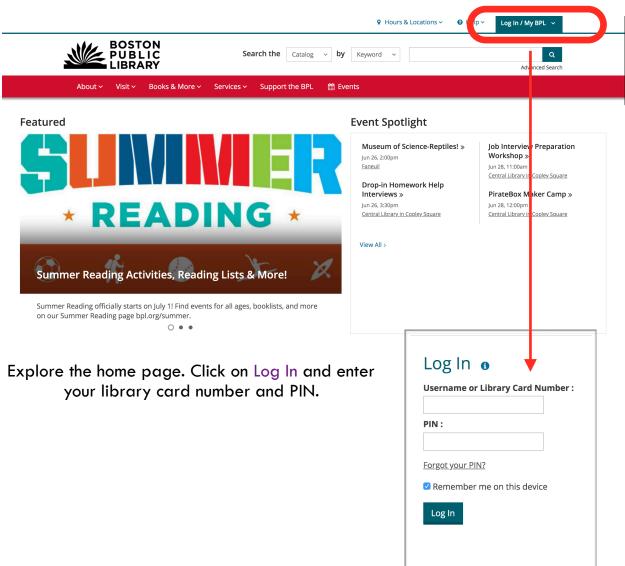

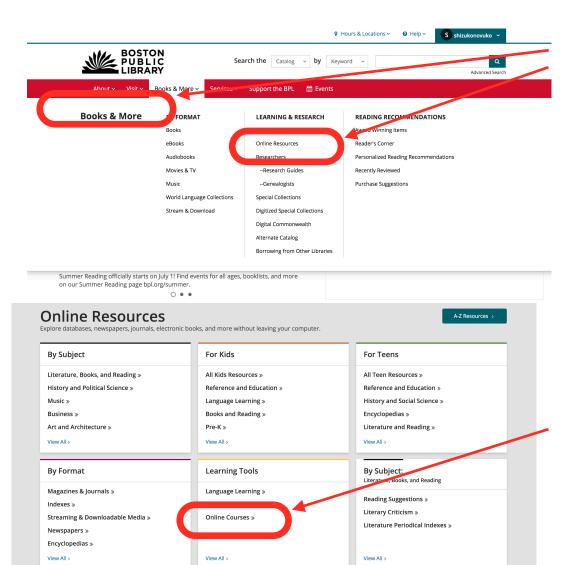

Select Books & More, and then open Online Resources.

In By Format, select Online Courses.

Select <u>lynda.com</u> and enter your library card number and PIN.

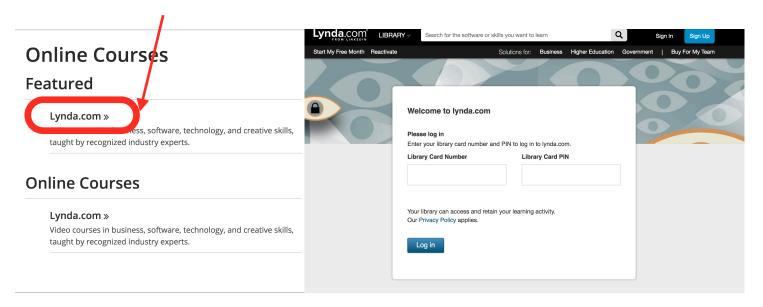

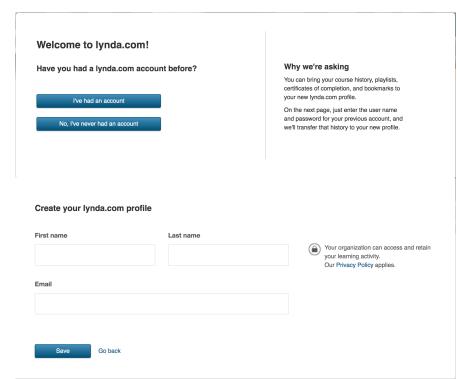

Select I've had an account if you have had a Lynda account before to get your saved courses.

If this is your first time using Lynda, select No, I've never had an account.

Enter your first name, last name,

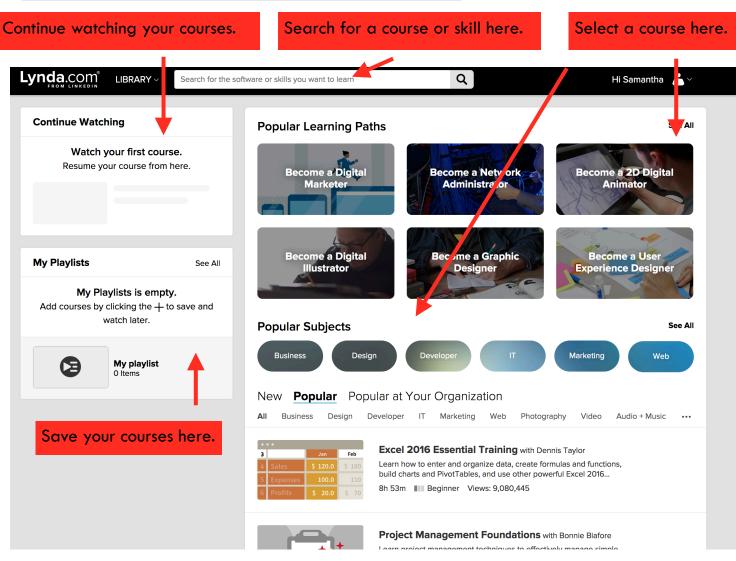

You can preview a course, watch a course, like or dislike a course, or add a course to your playlist to watch later.

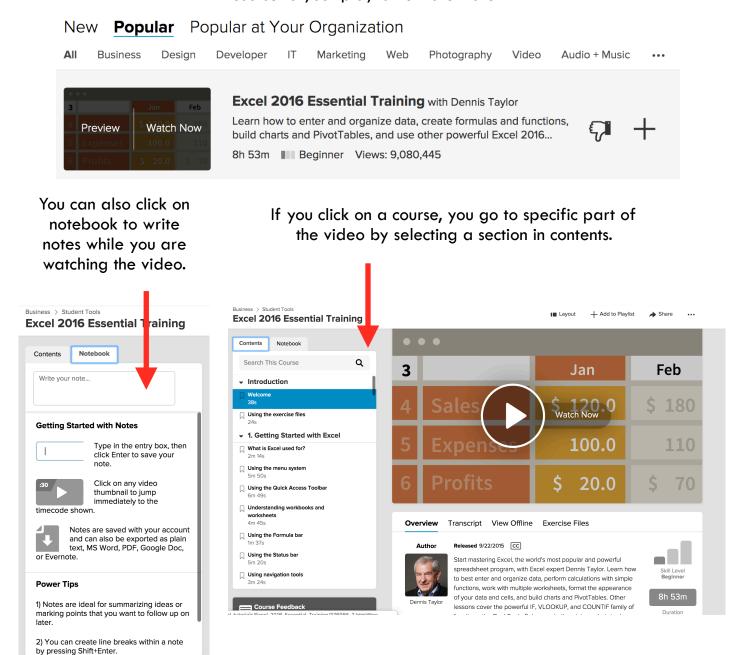

You now have access to 1000s of incredible courses! Enjoy!